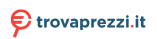

mito da trovaprezzi.it. Scopri t o cerca il tuo prodotto tra le migliori offerte di Vid

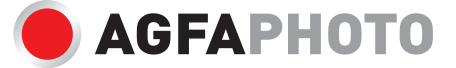

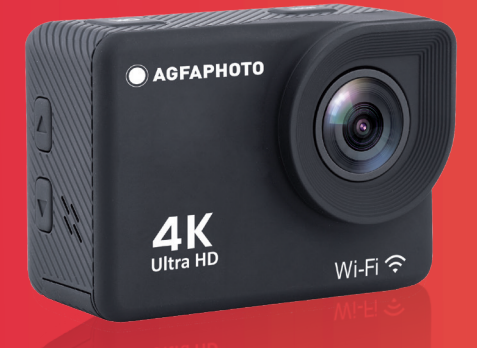

# Action Camera<br>Realimove AC9000

**User manual Manuel d'utilisation Bedienungsanleitung Manual de usuario Manual do usuário Felhasználói kézikönyv**

Manuale d'uso scaricabile su / Gebruikershandleiding te downloaden op / Podręcznik użytkownika do pobrania na / Uživatelská příručka ke stažení na / Руководство пользователя для загрузки на / **www.gtcompany.fr/en/customer-support/**

# **INTRODUCTION**

This action camera is a highdefinition product having the industry-leading HD digital video and photo shooting, sound recording, video playback and other functions. It is mainly intended for shooting aquatic and outdoor activities, extreme sports, driving records and home security.

# **PRECAUTIONS**

- 1. This action camera is a highprecision product to be handled with care, do not drop or damage it in any way.
- 2. Keep the camera apart from anything having strong magnetism or emitting strong radio waves. A strong magnetic field could cause the product to malfunction or damage the image and sound quality.
- 3. Do not expose the camera to high temperatures or direct sunlight.
- 4. Select well-known micro SD card brand, basic cards do not guarantee the proper functioning of the camera.
- 5. Do not use micro SD card in or near magnetic place to avoid losing its data storage.
- 6. During the charging process, if there is overheating, smoke, or odor, please plus out the USB cable immediately and stop power supply to avoid fire.
- 7. When charging, keep the USB cable out of the reach of children to avoid the risk of suffocation or electric shock.
- 8. Put the product in a cool and dry place.

9. If there are product upgrades, please contact customer service for an exchange.

## **PRODUCT FEATURES**

- Waterproof action camera up to 30 meters depth thanks to its waterproof shell.
- 4K UHD high-speed shooting function.
- 2.0-inch ultra HD display screen for real-time display and quality video playback.
- Easy battery removal and replacement.
- 13 million high-definition wide-angle lens.
- HDMI HD output.
- Web camera function.
- Support up to 128GB memory cards.
- Multiple video recording resolutions.
- MOV video recording format.
- H.264 video decoding format.
- Various shooting modes: single shot, automatic, continuous, time-lapse.
- Ultra-small and sober design.
- Wi-Fi latest remote-control technology via Android or iOS smartphone with iSmart DV app (available on Google Play Store and App Store).

## **CAMERA OVERVIEW**

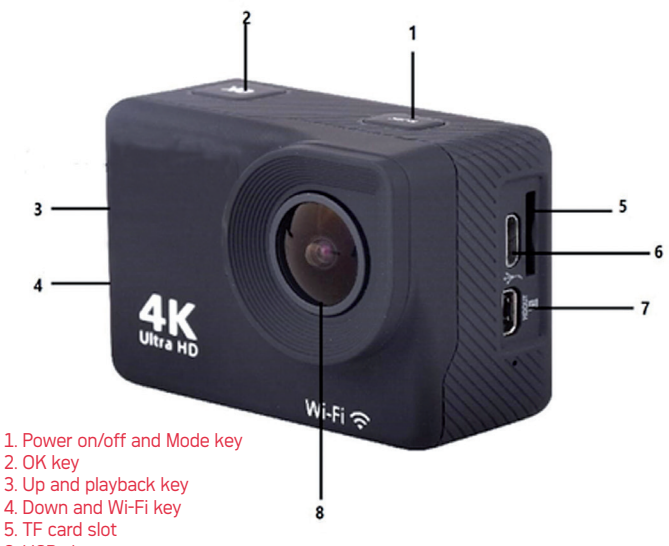

- 6. USB slot
- 7. HDMI
- 8. Lens

## **ACCESSORIES ASSEMBLY DIAGRAM**

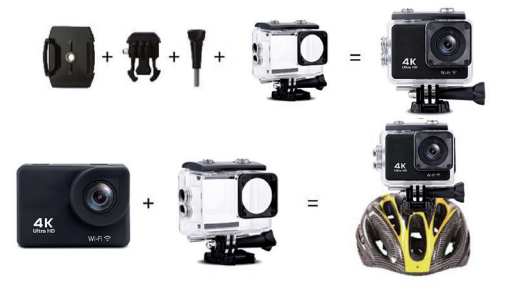

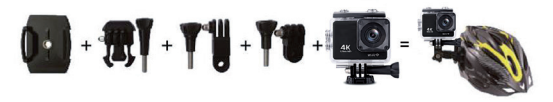

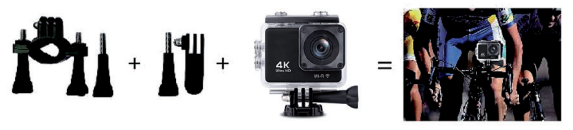

For reference only

## **EN**

# **INSTRUCTIONS**

#### **1. Inserting a micro SD card**

You cannot use the camera without first inserting a micro SD card in the corresponding slot on its left side. Preferably choose a well-known brand micro SD card with up to 128GB storage capacity having been formatted on a computer before use.

Note: basic memory cards do not guarantee the proper functioning of the camera.

#### **2. Installing and removing the battery**

- A. In accordance with the direction of the arrow, slide battery compartment cover to open access to its slot.
- B. In accordance with the direction of the positive and negative symbols marked on the battery, insert the battery into the slot. With the correct polarity until it is seated and sounds click.

#### **3. Battery charging**

- A. Plug in the camera with the USB cable to a computer or a power adapter for charging.
- B. The camera can also be charged in a car by plugging it into a USB car charger.

#### **4. Power on and off**

- A. To switch on the camera, press the Power key for about 3 seconds until the screen lights up.
- B. To shut down the camera, press the Power key for about 3 seconds until the screen turns off.

#### **5. Mode switching**

Once the camera is on, press the Mode key (same as Power one) to successively move from a mode to another: video / photo / playback / settings. The icon in the top left corner indicates the current mode

#### **6. Video Mode**

In video mode, long press the Ok button to display the different video recording functions. Short press the OK Button to start recording. Press OK again to stop recording and save the file.

#### **7. Photo Mode**

In photo mode, long press the Ok button to display the different photo taking functions. Short Press «OK» to take a picture.

#### **8. Camera settings and playback:**

Press the Mode button to switch to the settings interface, press the Mode or the up/down buttons to select Playback Mode, VideoSetup or PhotoSetup, and press "OK".

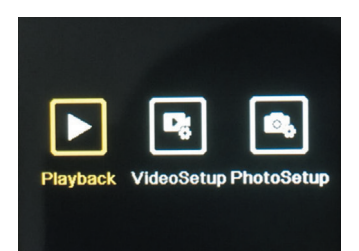

#### **A. Playback mode**

In playback mode, press the up/ down buttons to select Video Gallery, Photo Gallery, Delete, or Exit.

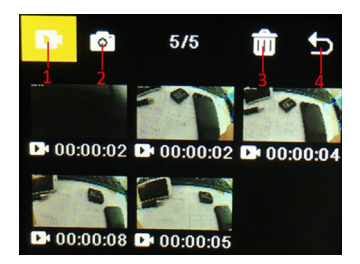

Select any icon and press OK to open the corresponding submenu.

- **1. Video Gallery** In the Video Gallery press Mode button to select the video file, press up/ down button to select, and press OK button to play the video. When a video is playing, press the OK button to play/ pause it, and press the mode button to exit. Press the Mode button to return to album selection.
- **2. Photo Gallery:** In the photo album, press mode button to enter the photo file selection, press upper and Down button to select, press OK button to display photos in full screen, press up/down button to browse. Press the Mode button to return to album selection.
- **3. Delete:** press the up/down buttons to select the deletion function, then press the mode button to enter the corresponding album and select a file, press up/down button to select, press OK button to confirm, and finally press Mode button to enter the deletion operation, select and delete all.

#### **4. Exit playback Mode**

#### **B. Video and Photo Setup:**

Whether you select Video Setup or Photo Setup

Press the up/down buttons to switch between the different Settings.

Press the OK button to confirm selection.

Press the Mode button to return or exit.

#### **9. USB Connection**

Once the camera is connected to the computer with the USB cable, "MSCD" and "PCCAM" will be displayed on the screen.

Press the OK key to confirm your selection.

- A. After choosing "MSDC", the computer will display a removable disk window to transfer data saved on the memory card.
- B. After choosing "PCCAM", the device can be used as a web camera for any video communication on computer.

#### **10. Wi-Fi connection**

The camera can be connected in Wi-Fi to Android or iOS smartphone or tablet by following these steps:

- A. First install the « iSmart DV » application on your smartphone/ tablet via Google Play Store for Android or App Store for iOS.
- B. Turn on the camera and press the Wi-Fi key (also the down key). The Wi-Fi logo will then appear on the screen and then the AGFA\_xxxxxx SSID (Wi-Fi name) will be displayed along with the PWA2 (password) 12345678.
- C. Enter the Wi-Fi settings of your smartphone/tablet and search the camera Wi-Fi SSID to connect it.
- D. Open the « iSmart DV » application on your smartphone/ tablet to control the camera remotely and download your videos or photos.

#### **11. HDMI output**

If you plug in the camera with a special HDMI cable on TV input, it automatically switches to HDMI mode, so that you can play back the files recorded on the memory card on your TV.

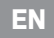

## **SPECIFICATIONS**

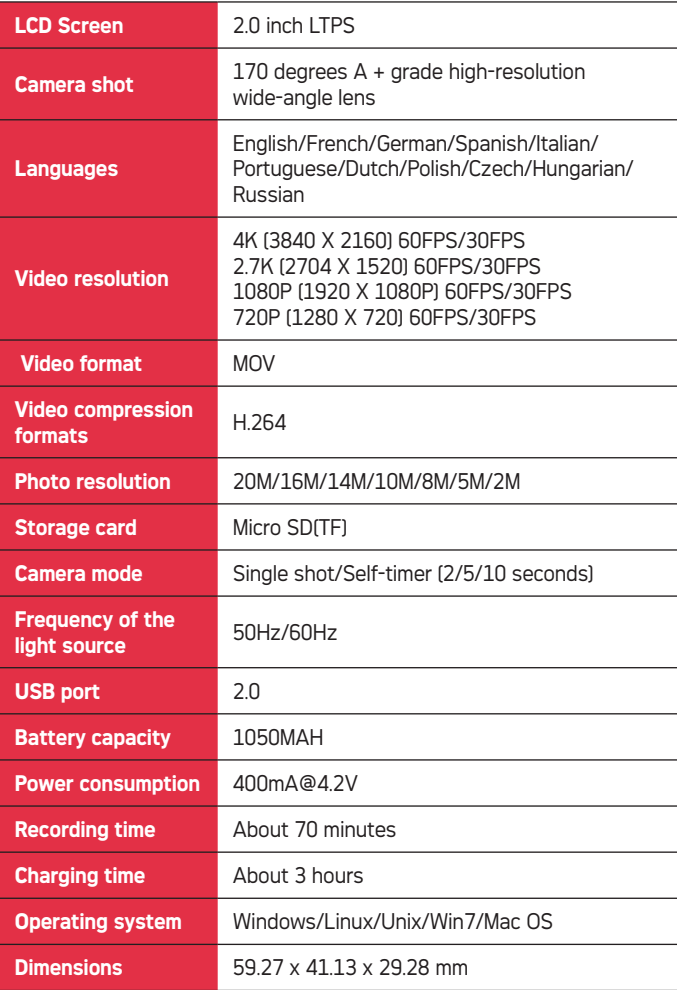

Note: Specifications may vary depending on product upgrades, updates and other reasons requiring changes to the camera.

# **FAQ**

**1. The camera bugs and the screen crashes suddenly switching to black/white during use** Certain practices or environments

may affect the proper operation of the camera. Occasional breakdowns are so likely to occur after sustained activity. If this happens, remove the battery and wait for it to cool before reinserting it into the camera.

- **2. The camera does not turn on because the battery does not seem to have been recharged** Make sure that the camera recharges the battery when it is connected to your computer or a power source via the USB cable. If charging starts but the battery remains discharged then it needs to be changed. Otherwise, check that the camera is properly connected or that the USB cable is not damaged.
- **3. Camera overheating during use** It is normal for the camera to overheat a little during prolonged use because its design does not allow it to dissipate the heat emitted.
- **4. No or very little sound during video recording and playback** Please note that when the camera is equipped with its waterproof shell, the sound is lower as it is airtight. Also check that the sound has not been muted in the menu setting options.
- **5. Video is not smooth, sometimes blurred and red and green spots appear on the screen** Make sure to use genuine high-speed recording TF card which has been previously formatted on your computer or in the camera.

#### **6. The keys no longer respond after a few uses**

When using the camera with its waterproof shell, avoid pressing the buttons too hard as this may damage them and cause the internal system to malfunction. If this problem occurs, we recommend you to contact our after-sales service for a better expertise of the repair to be carried out.

#### **7. Wi-Fi signal instability**

Other signals transmissions can interfere in the Wi-Fi connection of the camera. It is therefore best to hold your smartphone/ tablet close to the camera so that no obstacles hinder the Wi-Fi connection.

#### **8. Impossibility to activate Wi-Fi connection**

First of all, make sure that the camera Wi-Fi connection has been well activated, then that you have chosen the right Wi-Fi name and correctly entered the associated password in your smartphone/tablet settings to allow the connection. If this does not work, then check that the version of the application is the most recent and update it if necessary.

## **INTRODUCTION**

Cette caméra d'action est un produit haute définition doté des meilleures fonctions du secteur en matière de vidéo et de photo numériques HD, d'enregistrement sonore, de lecture vidéo et autres. Elle est principalement destinée à l'enregistrement vidéo et la prise de vue d'activités aquatiques et de plein air, de sports extrêmes, de conduite et de surveillance de domicile.

# **PRÉCAUTIONS**

- 1. Cette caméra d'action est un produit haute-précision à manipuler avec précaution, à ne pas laisser tomber et endommager de quelque manière que ce soit.
- 2. Maintenez la caméra à l'écart de tout objet ayant un fort magnétisme ou émettant de fortes ondes radio. Un champ magnétique puissant pourrait provoquer un dysfonctionnement du produit ou altérer la qualité d'image et de son.
- 3. Ne pas exposer la caméra à des températures trop élevées ou au contact direct des rayons du soleil.
- 4. Privilégiez une marque de carte micro SD réputée, les cartes basiques ne garantissent pas le bon fonctionnement de la caméra.
- 5. Ne pas utiliser la carte micro SD au sein ou près d'un endroit disposant d'un fort magnétisme par risque de perdre son stockage de données.
- 6. En cas de surchauffe, de fumée ou d'odeur suspecte pendant le chargement de la caméra,

débranchez immédiatement le câble USB et couper l'alimentation pour éviter tout départ d'incendie.

- 7. Maintenez le câble USB hors de portée des enfants lors du chargement de la caméra pour éviter tout risque d'étouffement, de strangulation ou d'électrocution.
- 8. Conservez le produit dans un endroit frais et sec.
- 9. Si une mise à jour produit est nécessaire, veuillez contacter le service après-vente afin de procéder à un échange.

## **CARACTÉRISTIQUES PRODUIT**

- Caméra d'action étanche jusqu'à 30 mètres de profondeur grâce à sa coque waterproof.
- Fonction prise de vue grande vitesse 4K UHD.
- Écran 2.0 pouces UHD, pour un affichage en temps réel et une lecture vidéo de qualité.
- Retrait et remplacement de la batterie en un tour de main.
- Objectif grand angle haute définition de 13 millions de pixels.
- Sortie HDMI HD.
- Fonction webcam.
- Prend en charge les cartes mémoires jusqu'à 128GB.
- Multiples résolutions d'enregistrement vidéo.
- Format d'enregistrement vidéo M<sub>O</sub>V
- Format de décodage vidéo H.264.
- Différents modes de prise de vue : simple, automatique, en continu, en time-lapse.
- Design ultra-compact et sobre.

- Dernière technologie de contrôle à distance via Wi-Fi sur smartphone Android ou iOS avec l'application iSmart DV (disponible sur Google Play Store et App Store).

# **VUE D'ENSEMBLE DE LA CAMÉRA**

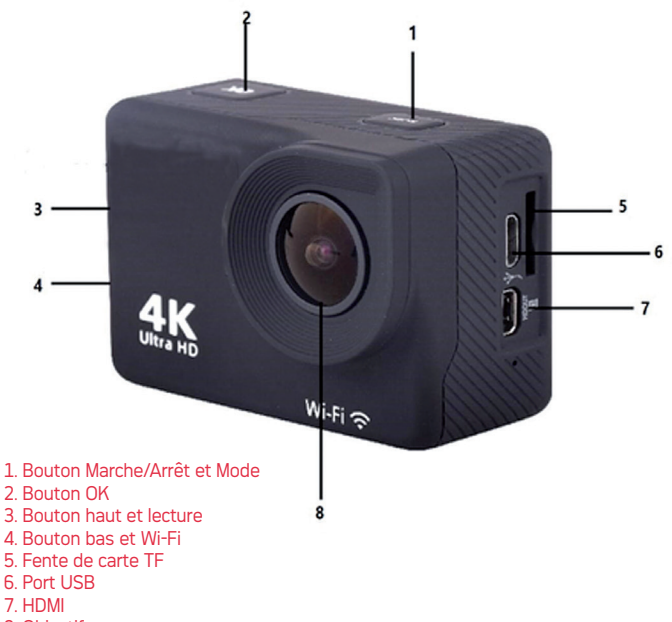

8. Objectif

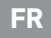

## **SCHÉMA D'ASSEMBLAGE DES ACCESSOIRES**

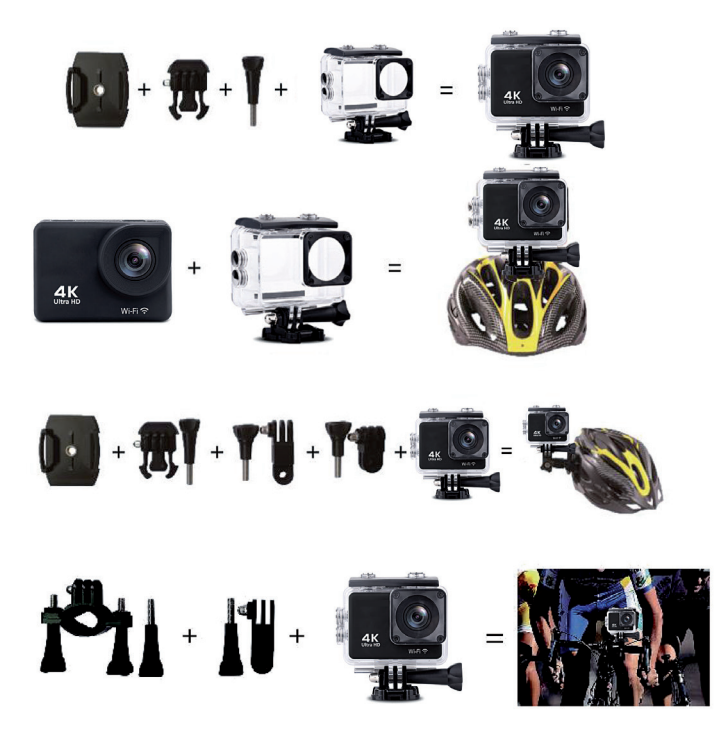

## **INSTRUCTIONS**

**1. Insertion d'une carte micro SD** Vous ne pouvez utiliser la caméra sans avoir préalablement inséré une carte micro SD dans la fente correspondante sur son côté gauche. Préférez une carte micro SD de marque reconnue ayant une capacité de stockage allant jusqu'à 128GB et ayant été formatée sur un ordinateur avant toute utilisation.

Remarque : les cartes mémoires basiques ne garantissent pas le bon fonctionnement de la caméra. Pour référence seulement

#### **2. Installation et retrait de la batterie**

- A. Conformément au sens de la flèche, faites glisser le couvercle du compartiment de la batterie pour ouvrir l'accès à son emplacement.
- B. Conformément à la direction des symboles positifs et négatifs indiqués sur la batterie, insérez la batterie dans la fente selon le bon sens de polarité jusqu'à ce qu'elle soit en place et émette un clic.

#### **3. Chargement de la batterie**

A. Branchez la caméra à un ordinateur avec le câble USB ou

à un adaptateur secteur pour la recharger.

B. La caméra peut également être rechargée dans une voiture en la branchant à un chargeur allume-cigare USB.

#### **4. Mise en marche/arrêt**

- A. Pour allumer la caméra, appuyez sur le bouton Marche/Arrêt pendant environ 3 secondes jusqu'à ce que l'écran s'allume.
- B. Pour éteindre la caméra, appuyez sur le bouton Marche/ Arrêt pendant environ 3 secondes jusqu'à ce que l'écran s'éteigne.

#### **5. Changement de Mode**

Lorsque la camera est allumée, appuyez sur le bouton Mode (bouton d'allumage) pour successivement passer d'un mode à l'autre : vidéo / photo / Lecture / Réglages. L'icône dans le coin gauche de l'écran indique le mode dans lequel vous vous trouvez.

#### **6. Mode Vidéo**

En mode vidéo, appuyez longuement sur le bouton Ok pour afficher les différentes fonctions d'enregistrement vidéo. Appuyez brièvement sur le bouton OK pour démarrer l'enregistrement. Appuyez à nouveau sur OK pour arrêter l'enregistrement et enregistrer le fichier.

#### **7. Mode Photo**

En mode photo, appuyez longuement sur le bouton Ok pour afficher les différentes fonctions de prise de photo. Appuyez brièvement sur «OK» pour prendre une photo.

#### **8. Réglages et Mode Lecture:**

Appuyez sur le bouton Mode pour passer à l'interface des réglages, appuyez sur le bouton Mode ou sur les boutons haut/bas pour sélectionner le mode de lecture,

Réglages Vidéo ou Réglages Photo, et appuyez sur « OK ».

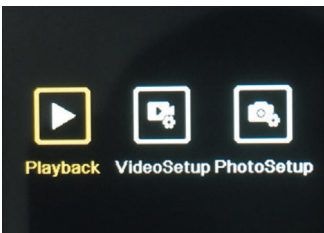

#### **A. Mode Lecture**

En mode lecture, appuyez sur les boutons haut/bas pour sélectionner Galerie vidéo, Galerie photo, Supprimer ou Quitter.

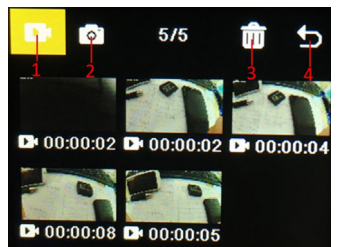

Sélectionnez n'importe quelle icône et appuyez sur OK pour ouvrir le sous-menu correspondant.

- **1. Galerie vidéo :** dans la galerie vidéo, appuyez sur le bouton Mode pour sélectionner le fichier vidéo, appuyez sur le bouton haut/bas pour sélectionner et appuyez sur le bouton OK pour lire la vidéo. Lorsqu'une vidéo est en cours de lecture, appuyez sur le bouton OK pour la lire/ mettre en pause, et appuyez sur le bouton mode pour quitter. Appuyez sur le bouton Mode pour revenir à la sélection de l'album.
- **2. Galerie de photos :** dans l'album photo, appuyez sur le bouton mode pour entrer dans la sélection du fichier photo, appuyez sur les boutons haut et bas pour sélectionner,

appuyez sur le bouton OK pour afficher les photos en plein écran, appuyez sur le bouton haut/bas pour les parcourir. Appuyez sur le bouton Mode pour revenir à la sélection de l'album.

- **3. Supprimer :** appuyez sur les boutons haut/bas pour sélectionner la fonction de suppression, puis appuyez sur le bouton mode pour accéder à l'album correspondant et sélectionner un fichier, appuyez sur les boutons haut/bas pour sélectionner, appuyez sur le bouton OK pour confirmer, et enfin appuyez sur le bouton Mode pour entrer l'opération de suppression, sélectionnez et supprimez tout.
- **4. Quitter le mode lecture**

#### **B. Configuration vidéo et photo**

Que vous sélectionniez la configuration vidéo ou la configuration photo. Appuyez sur les boutons haut/bas pour basculer entre les différents paramètres. Appuyez sur le bouton OK pour confirmer la sélection. Appuyez sur le bouton Mode pour revenir ou quitter.

#### **9. Connexion USB**

Une fois la caméra connectée à l'ordinateur avec le câble USB, « MSCD » et « PCCAM » s'afficheront à l'écran. Appuyez sur la touche OK pour confirmer votre sélection.

- A. Après avoir choisi «MSDC», l'ordinateur affichera une fenêtre de disque amovible pour transférer les données enregistrées sur la carte mémoire.
- B. Après avoir choisi « PCCAM », l'appareil peut être utilisé comme une webcam.

#### **10. Connexion Wifi**

La caméra peut être connectée en Wi-Fi à un smartphone ou une tablette Android ou iOS en suivant ces étapes :

- A. Installez d'abord l'application « iSmart DV » sur votre smartphone/tablette via Google Play Store pour Android ou App Store pour iOS.
- B. Allumez l'appareil photo et appuyez sur la touche Wi-Fi (Flèche bas). Le logo Wi-Fi apparaîtra alors à l'écran, puis le SSID AGFA\_xxxxxx (nom Wi-Fi) s'affichera avec le PWA2 (mot de passe) 12345678.
- C. Entrez les paramètres Wi-Fi de votre smartphone/tablette et recherchez le SSID Wi-Fi de l'appareil photo pour le connecter.
- D. Ouvrez l'application « iSmart DV » sur votre smartphone/tablette pour contrôler la caméra à distance et télécharger des vidéos ou des photos

#### **11. Sortie HDMI**

Si vous branchez la caméra avec un câble HDMI spécial sur l'entrée TV, celle-ci passe automatiquement en mode HDMI, de sorte que vous pouvez lire sur votre TV les fichiers enregistrés sur la carte mémoire.

# **CARACTÉRISTIQUES TECHNIQUES**

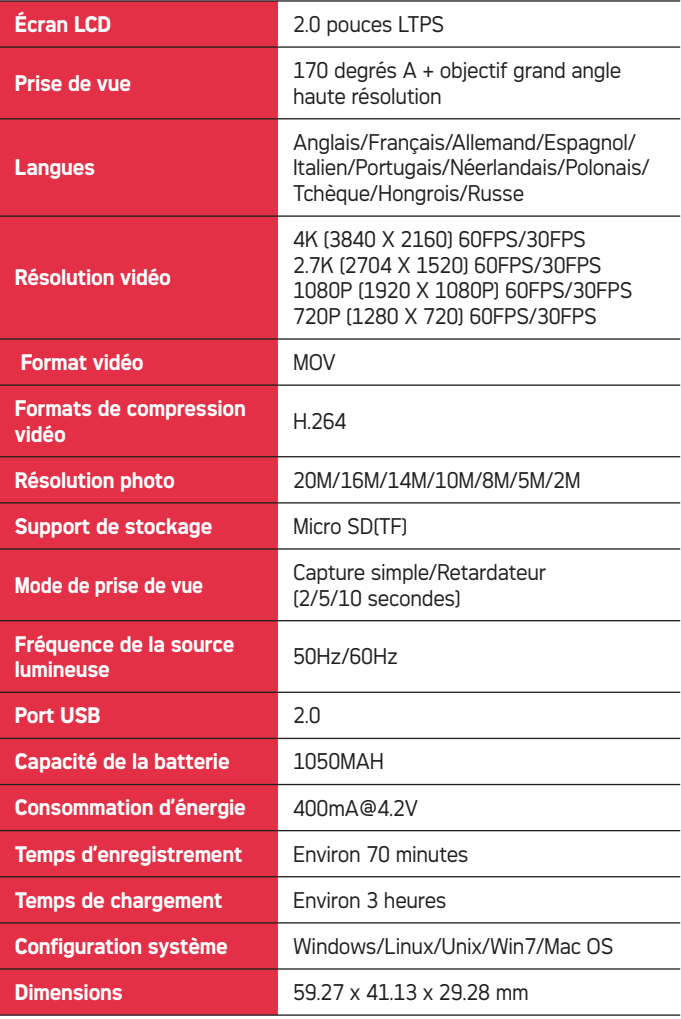

Remarque : Les caractéristiques peuvent varier en fonction des mises à niveau produit, des mises à jour et d'autres raisons nécessitant d'apporter des changements à la caméra.

## **FAQ**

**1. La caméra bugge et l'écran plante en passant soudainement au noir/blanc pendant l'utilisation**

Certaines pratiques ou certains environnements peuvent affecter le bon fonctionnement de l'appareil. Des bugs occasionnels sont ainsi susceptibles de se produire après une activité soutenue. Si cela se produit, retirez la batterie et attendez qu'elle refroidisse avant de la réinstaller dans la caméra.

#### **2. La caméra ne s'allume pas car la batterie ne semble pas avoir été rechargée**

Assurez-vous que la caméra recharge bien la batterie lorsqu'elle est connectée à votre ordinateur ou à une source d'alimentation via le câble USB. Si le chargement démarre mais que la batterie reste déchargée, il faut alors la changer. Sinon, vérifiez que la caméra est correctement branchée ou que le câble USB n'est pas endommagé.

#### **3. Surchauffe de la caméra pendant l'utilisation**

Il est normal que la caméra surchauffe un peu lors d'une utilisation prolongée car sa conception ne lui permet pas de dissiper la chaleur émise.

#### **4. Pas ou très peu de son pendant l'enregistrement et la lecture vidéo**

Veuillez noter que lorsque la caméra est équipée de sa coque waterproof, le son est plus faible car celle-ci est hermétique. Vérifiez également que le son n'a pas été coupé dans les options du menu des réglages.

#### **5. La vidéo n'est pas nette, parfois floue et des points rouges et verts apparaissent à l'écran**

Assurez-vous d'utiliser une véritable carte TF d'enregistrement à grande vitesse ayant été préalablement formatée sur votre ordinateur ou dans la caméra.

#### **6. Les boutons ne répondent plus après quelques utilisations**

Lorsque vous utilisez la caméra avec sa coque waterproof, évitez d'appuyer trop fort sur les boutons car cela pourrait les endommager et provoquer un dysfonctionnement du système interne. Si ce problème survient, nous vous recommandons de contacter notre service après-vente pour une meilleure expertise de la réparation à effectuer.

### **7. Instabilité du signal Wi-Fi**

D'autres transmissions de signaux peuvent interférer dans la connexion Wi-Fi de la caméra. Il est donc préférable de tenir votre smartphone/tablette à proximité de la caméra afin qu'aucun obstacle n'entrave la connexion en Wi-Fi.

#### **8. Impossible d'activer la connexion Wi-Fi**

Tout d'abord, assurez-vous que la connexion Wi-Fi de la caméra ait bien été activée puis que vous ayez choisi le bon nom Wi-Fi et correctement saisi le mot de passe associé dans les paramètres de votre smartphone/tablette pour permettre la connexion. Si cela ne fonctionne pas, vérifiez que la version de l'application est la plus récente et procédez à sa mise à jour si nécessaire.

## **EINLEITUNG**

Diese Aktionskamera ist ein High-Definition-Produkt mit branchenführenden Funktionen für digitale HD-Video- und Fotoaufnahmen, Tonaufnahmen, Videowiedergabe und mehr. Es ist in erster Linie für die Videoaufzeichnung und Aufnahme von Wasser- und Outdoor-Aktivitäten, Extremsportarten, Autofahren und Hausüberwachung vorgesehen. Darüber hinaus ist dieses Produkt durch eine Reihe von Patenten geschützt.

## **VORSICHTSMASS-NAHMEN**

- 1. Diese Aktionskamera ist ein hochpräzises Produkt, das mit Vorsicht behandelt werden darf.
- 2. Halten Sie die Kamera von allen Objekten mit starkem Magnetismus oder starken Radiowellen fern. Ein starkes Magnetfeld könnte zu Fehlfunktionen des Produkts führen oder die Bild- und Tonqualität beeinträchtigen.
- 3. Setzen Sie die Kamera keinen übermäßig hohen Temperaturen oder direktem Sonnenlicht aus.
- 4. Wählen Sie eine bekannte Mikro SD Kartenmarke Basiskarten garantieren nicht die einwandfreie Funktion der Kamera.
- 5. Verwenden Sie die Mikro-SD-Karte nicht an oder in der Nähe eines Ortes mit starkem Magnetismus, da sie ihren Datenspeicher verlieren kann.
- 6. Wenn es während des Ladevorgangs der Kamera zu Überhitzung, Rauch oder verdächtigem Geruch kommt,

ziehen Sie sofort das USB-Kabel aus der Steckdose und schalten Sie die Kamera aus, um die Entstehung eines Feuers zu verhindern.

- 7. Bewahren Sie das USB-Kabel beim Laden der Kamera außerhalb der Reichweite von Kindern auf, um Erstickungs-, Strangulationsoder Stromschlaggefahr zu vermeiden.
- 8. Lagern Sie das Produkt an einem kühlen, trockenen Ort.
- 9. Wenn ein Update des Produkts erforderlich ist, wenden Sie sich bitte an den Kundendienst für einen Austausch.

## **PRODUKT-SPEZIFIKATIONEN**

- Wasserdichte Aktionskamera bis zu 30 Meter Tiefe dank ihrer wasserdichten Hülle.
- 4K UHD-Hochgeschwindigkeits-Aufnahmefunktion.
- 2.0-Zoll-UHD-Bildschirm für Echtzeitanzeige und hochwertige Videowiedergabe.
- Einfaches Entfernen und Ersetzen der Batterie.
- Hochauflösendes 13-Millionen-Pixel-Weitwinkelobjektiv.
- HDMI HD-Ausgang.
- Webkamera-Funktion.
- Unterstützung von bis zu 128GB-Speicherkarten.
- Mehrere Videoauflösungen.
- MOV-Videoaufzeichnungsformat.
- H.264-Videodekodierungsformat.
- Verschiedene Aufnahmemodi: Einzelbild, Automatik, Serienbild, Zeitraffer.

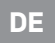

- Ultra-kompaktes und nüchternes Design.
- Neueste Fernsteuerungstechnologie über WLAN auf Android- oder iOS-Smartphones mit der iSmart DV app (erhältlich im Google Play Store und im App Store).

# **ÜBERSICHT DER KAMERA**

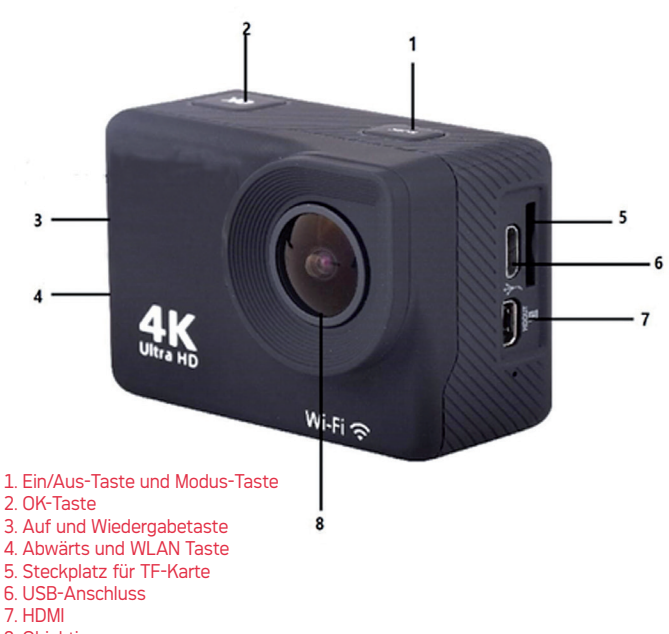

8. Objektiv

## **MONTAGESCHEMA FÜR ZUBEHÖR**

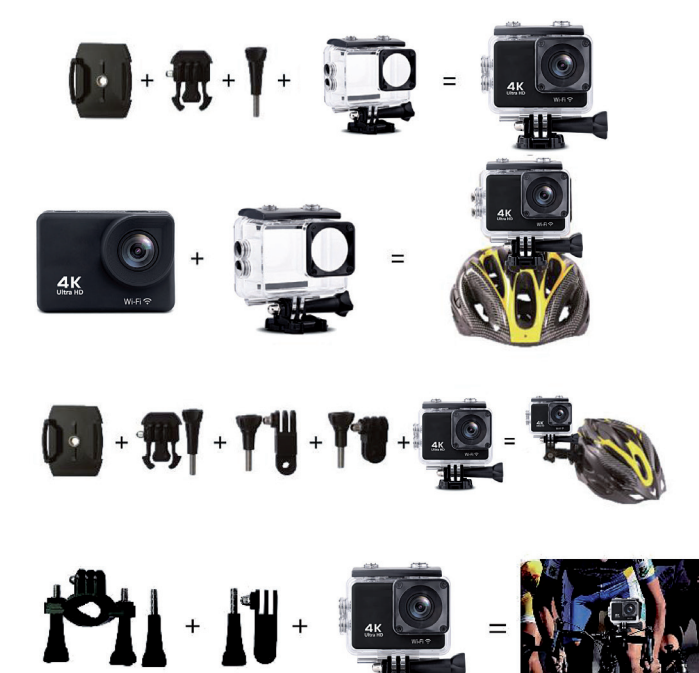

Nur zur Referenz

## **ANWEISUNGEN**

#### **1. Einsetzung einer Micro-SD-Karte**

Sie können die Kamera nicht verwenden, ohne zuvor eine Micro-SD-Karte in den entsprechenden Steckplatz auf der linken Seite der Kamera eingesetzt zu haben. Wählen Sie vorzugsweise eine Micro-SD-Karte einer bekannten Marke mit bis zu 128GB Speicherkapazität, die vor der Verwendung auf einem Computer formatiert wurde.

Hinweis: Einfache Speicherkarten garantieren nicht die ordnungsgemäße Funktion der Kamera.

#### **2. Einsetzung und Entfernung der Batterie**

- A. Schieben Sie den Batteriefachdeckel in Pfeilrichtung, um den Zugang zum Fach zu öffnen.
- B. Folgen Sie der Richtung der positiven und negativen Symbole auf der Batterie, um sie mit der richtigen Polaritätrichtung in den Schlitz einzusetzen, bis sie einrastet und ein Klicken ertönt.

#### **3. Aufladung der Batterie**

- A. Schließen Sie die Kamera mit dem USB-Kabel an einen Computer oder ein Netzteil zum Aufladen an.
- B. Die Kamera kann auch in einem Auto aufgeladen werden, indem sie an ein USB-Autoladegerät angeschlossen wird.

#### **4. Ein/Ausschaltung der Kamera**

- A. Um die Kamera einzuschalten, halten Sie die Ein/Aus-Taste etwa 3 Sekunden lang gedrückt, bis sich der Bildschirm einschaltet.
- B. Um die Kamera auszuschalten, halten Sie die Ein/Aus-Taste etwa 3 Sekunden lang gedrückt, bis sich der Bildschirm ausschaltet.

#### **5. Ein/Ausschaltung der Kamera**

Wenn die Kamera eingeschaltet ist, drücken Sie die Modus-Taste (wie Ein/Aus-Taste), um zwischen den folgenden Modi zu wechseln: Video / Foto / Wiedergabe / Einstellungsmenü. Das Symbol in der oberen linken Ecke zeigt den aktuellen Modus an

#### **6. Video-Modus**

Drücken Sie im Videomodus lange auf die Ok-Taste, um die verschiedenen Videoaufnahmefunktionen anzuzeigen. Drücken Sie kurz die OK-Taste, um die Aufnahme zu starten. Drücken Sie erneut OK, um die Aufnahme zu stoppen und die Datei zu speichern.

#### **7. Foto-Modus**

Drücken Sie im Fotomodus lange auf die Ok-Taste, um die verschiedenen Fotoaufnahmefunktionen anzuzeigen. Drücken Sie kurz «OK», um ein Bild aufzunehmen.

#### **8. Kameraeinstellungen und Wiedergabe**

Drücken Sie die Mode-Taste, um zur Einstellungsoberfläche zu wechseln, drücken Sie die Modeoder die Auf-/Ab-Tasten, um Wiedergabemodus, VideoSetup oder PhotoSetup auszuwählen, und drücken Sie "OK".

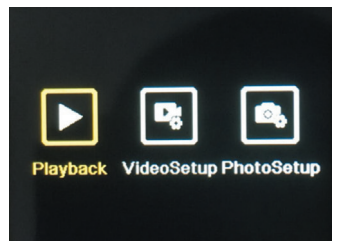

#### **A. Wiedergabemodus**

Drücken Sie im Wiedergabemodus die Auf-/Ab-Tasten, um Videogalerie, Fotogalerie, Löschen oder Beenden auszuwählen.

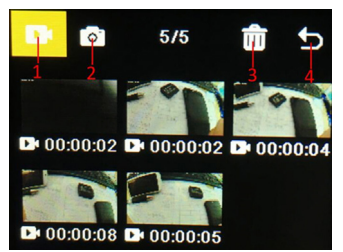

Wählen Sie ein beliebiges Symbol und drücken Sie OK, um das entsprechende Untermenü zu öffnen.

**1. Videogalerie** Drücken Sie in der Videogalerie die Mode-Taste, um die Videodatei auszuwählen, drücken Sie die Auf-/Ab-Taste zum Auswählen und drücken Sie die OK-Taste, um das Video abzuspielen. Drücken Sie während der Wiedergabe eines Videos die OK-Taste, um es abzuspielen/ anzuhalten, und drücken Sie die Modus-Taste, um den Vorgang zu beenden. Drücken Sie die Mode-Taste, um zur Albumauswahl zurückzukehren.

- **2. Fotogallerie:** Drücken Sie im Fotoalbum die Modustaste, um die Fotodateiauswahl einzugeben, drücken Sie die obere und die Abwärtstaste zum Auswählen, drücken Sie die OK-Taste, um die Fotos im Vollbildmodus anzuzeigen, drücken Sie die Aufwärts-/Abwärtstaste zum Durchsuchen. Drücken Sie die Mode-Taste, um zur Albumauswahl zurückzukehren.
- **3. Löschen:** Drücken Sie die Auf-/ Ab-Tasten, um die Löschfunktion auszuwählen, drücken Sie dann die Modus-Taste, um das entsprechende Album einzugeben und eine Datei auszuwählen, drücken Sie die Auf-/Ab-Taste zum Auswählen, drücken Sie die OK-Taste zum Bestätigen und drücken Sie schließlich die Mode-Taste, um den Löschvorgang einzugeben alle auswählen und löschen.

#### **4. Wiedergabemodus verlassen**

#### **B. Video und Foto Setup:**

Ob Sie Video-Setup oder Foto-Setup auswählen

Drücken Sie die Auf-/Ab-Tasten, um zwischen den verschiedenen Einstellungen zu wechseln.

Drücken Sie die OK-Taste, um die Auswahl zu bestätigen. Drücken Sie die Modustaste, um

zurückzukehren oder zu beenden.

#### **9. USB-Verbindung**

Sobald die Kamera mit dem USB-Kabel an den Computer angeschlossen ist, werden ..MSCD" und ..PCCAM" auf dem Bildschirm angezeigt. Drücken Sie die OK-Taste, um Ihre Auswahl zu bestätigen.

A. Nachdem Sie "MSDC" ausgewählt haben, zeigt der Computer ein Wechseldatenträgerfenster an, um auf der Speicherkarte gespeicherte Daten übertragen.

B. Nach Auswahl von "PCCAM" kann das Gerät als Webkamera für jedes Video verwendet werden Kommunikation am Computer.

#### **10. WiFi Verbindung**

Die Kamera kann über Wi-Fi mit einem Android- oder iOS-Smartphone oder -Tablet verbunden werden, indem Sie die folgenden Schritte ausführen:

- A. Installieren Sie zuerst die Anwendung « iSmart DV » auf Ihrem Smartphone/Tablet über den Google Play Store für Android oder den App Store für iOS.
- B. Schalten Sie die Kamera ein und drücken Sie die Wi-Fi-Taste (auch die Abwärtstaste). Das Wi-Fi-Logo erscheint dann auf dem Bildschirm und dann wird die AGFA\_xxxxxx SSID (Wi-Fi-Name) zusammen mit dem PWA2 (Passwort) 12345678 angezeigt.
- C. Geben Sie die WLAN-Einstellungen Ihres Smartphones/ Tablets ein und suchen Sie die WLAN-SSID der Kamera, um eine Verbindung herzustellen.
- D. Öffnen Sie die Anwendung « iSmart DV » auf Ihrem Smartphone/Tablet, um Steuern Sie die Kamera aus der Ferne und laden Sie Ihre Videos oder Fotos herunter.

#### **11. HDMI-Ausgang**

Wenn Sie die Kamera mit einem speziellen HDMIKabel an den TV-Eingang anschließen, schaltet die Kamera automatisch in den HDMI-Modus, so dass Sie die auf der Speicherkarte aufgezeichneten Dateien auf Ihrem Fernseher wiedergeben können.

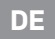

## **TECHNISCHE SPEZIFIKATIONEN**

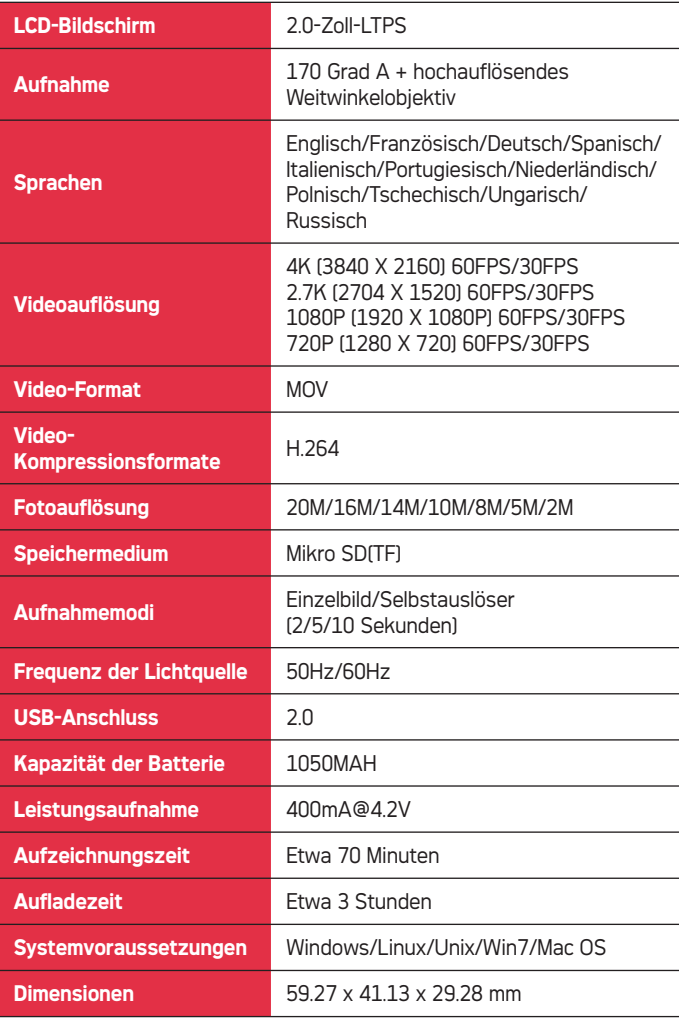

Hinweis: Die Spezifikationen können aufgrund von Produkt-Upgrades, Updates und anderen Gründen, die Änderungen an der Kamera erfordern, variieren.

**1. Kamera stürzt ab und der Bildschirm wird während des Gebrauchs plötzlich schwarz/weiß**

Bestimmte Praktiken oder Umgebungen können den ordnungsgemäßen Betrieb der Kamera beeinträchtigen. Gelegentliche Abstürze sind nach anhaltender Aktivität wahrscheinlich. Entfernen Sie in diesem Fall die Batterie und warten Sie, bis sie abgekühlt ist, bevor Sie sie wieder in die Kamera einsetzen.

- **2. Die Kamera schaltet sich nicht ein, da die Batterie nicht aufgeladen zu sein scheint** Stellen Sie sicher, dass die Kamera der Batterie auflädt, wenn sie über das USB-Kabel an Ihren Computer oder eine Stromquelle angeschlossen ist. Wenn der Ladevorgang beginnt, die Batterie jedoch entladen bleibt, sollte die Batterie ausgetauscht werden. Andernfalls überprüfen Sie, ob die Kamera richtig angeschlossen ist oder ob das USB-Kabel nicht beschädigt ist.
- **3. Überhitzung der Kamera während des Gebrauchs**

Es ist normal, dass sich die Kamera bei längerem Gebrauch etwas überhitzt, da sie aufgrund ihrer Konstruktion nicht in der Lage ist, die abgegebene Wärme abzuleiten.

#### **4. Kein oder sehr wenig Ton während der Videoaufzeichnung und -wiedergabe**

Wenn die Kamera mit ihrem wasserdichten Gehäuse ausgestattet ist, ist der Ton schwächer, weil es hermetisch ist. Überprüfen Sie auch, dass der Ton in den Einstellungsmenüoptionen nicht stumm geschaltet wurde.

- **5. Das Video ist nicht scharf, manchmal verschwommen und es erscheinen rote und grüne Punkte auf dem Bildschirm** Stellen Sie sicher, dass Sie eine echte Hochgeschwindigkeits-TF-Karte verwenden, die zuvor auf Ihrem Computer oder in der Kamera formatiert wurde.
- **6. Die Tasten reagieren nach einigen Benutzungen nicht mehr** Wenn Sie die Kamera mit ihrem wasserdichten Gehäuse verwenden, vermeiden Sie es, die Tasten zu stark zu drücken, da dies die Tasten beschädigen und zu Fehlfunktionen des internen Systems führen kann. Wenn dieses Problem auftritt, empfehlen wir Ihnen, sich mit unserem Kundendienst in Verbindung zu setzen, um eine bessere Kenntnis der durchzuführenden Reparatur zu erhalten.
- **7. Instabilität des Wi-Fi-Signals** Andere Signalübertragungen können die Wi-Fi-Verbindung der Kamera stören. Daher ist es am besten, Ihr Smartphone/Tablet nahe an die Kamera zu halten, damit keine Hindernisse die Wi-Fi-Verbindung behindern.
- **8. Unmöglichkeit, die Wi-Fi-Verbindung zu aktivieren** Vergewissern Sie sich zunächst, dass die Wi-Fi-Verbindung der Kamera gut aktiviert ist, und stellen Sie dann sicher, dass Sie den richtigen Wi-Fi-Namen gewählt und das zugehörige Passwort in Ihren Smartphone-/ Tablet-Einstellungen korrekt eingegeben haben, um die Verbindung zuzulassen. Falls dies nicht funktioniert, überprüfen Sie, ob die Version der Anwendung die aktuellste ist und aktualisieren Sie sie gegebenenfalls.

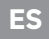

## **INTRODUCCIÓN**

Esta cámara de acción es un producto de alta definición con características líderes en la industria para video y fotografía digital de alta definición, grabación de sonido, reproducción de video y más. Está destinado principalmente a la grabación en vídeo y la fotografía de actividades acuáticas y al aire libre, deportes extremos, conducción y vigilancia en el hogar.

## **PRECAUCIONES**

- 1. Esta cámara de acción es un producto de alta precisión que debe ser manejado con cuidado, no lo dejes caer ni lo dañes de ninguna manera.
- 2. Mantenga la cámara separada de cualquier cosa que tenga un fuerte magnetismo o que emita fuertes ondas de radio. Un campo magnético fuerte podría hacer que el producto funcione mal o dañe la calidad de la imagen y el sonido.
- 3. No exponga la cámara a temperaturas excesivamente altas o a la luz directa del sol.
- 4. Seleccione una marca de tarjeta micro SD conocida, las tarietas básicas no garantizan el funcionamiento correcto de la cámara.
- 5. No utilice la tarjeta micro SD en o cerca de un lugar con un fuerte magnetismo para evitar la pérdida de su almacenamiento de datos.
- 6. En caso de sobrecalentamiento, humo u olor sospechoso mientras la cámara se está cargando, desenchufe inmediatamente el cable USB y apague la alimentación para

evitar que se inicie un incendio.

- 7. Mantenga el cable USB fuera del alcance de los niños cuando cargue la cámara para evitar el riesgo de asfixia, estrangulación o electrocución.
- 8. Almacene el producto en un lugar fresco y seco.
- 9. Si se requiere una actualizacióndel producto, por favor contacte con el servicio de atención al cliente para un intercambio.

## **CARACTERÍSTICAS DEL PRODUCTO**

- Cámara de acción impermeable hasta 30 metros de profundidad gracias a su caparazón impermeable.
- Función de disparo de alta velocidad 4K UHD.
- Pantalla UHD de 2.0 pulgadas para visualización en tiempo real y reproducción de video de calidad.
- Fácil extracción y reemplazo de la batería.
- Lente gran angular de alta definición de 13 millones de píxeles.
- Salida HDMI HD.
- Función de cámara web.
- Soporta tarjetas de memoria de hasta 128GB.
- Múltiples resoluciones de grabación de video.
- Formato de grabación de vídeo MOV.
- Formato de decodificación de video H.264.
- Diferentes modos de rodaje: único, automático, continuo, time-lapse.
- Diseño ultra compacto y sobrio.
- Última tecnología de control remoto vía Wi-Fi en el smartphone Android o iOS con la aplicación iSmart DV (disponible en Google Play Store y App Store).

# **VISTA GENERAL DE LA CÁMARA**

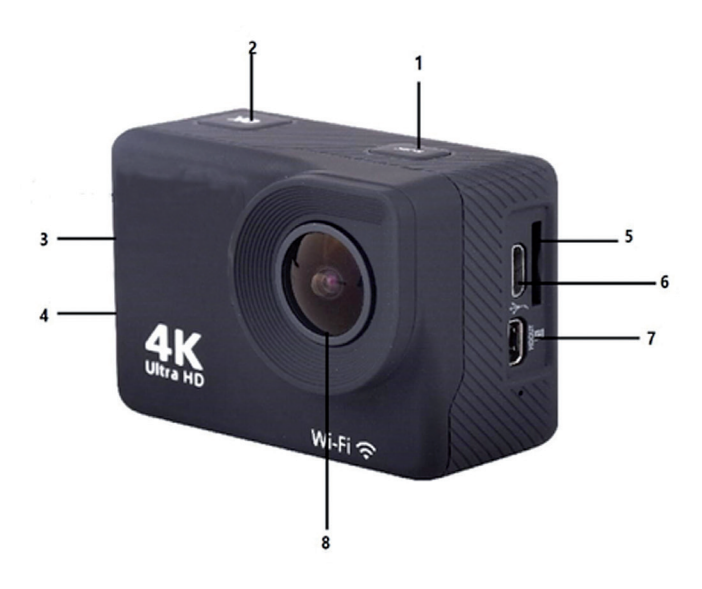

- 1. Botón de encendido/apagado y botón de modo
- 2. Botón OK
- 3. Tecla arriba y reproducción
- 4. Abajo y tecla Wi Fi
- 5. Ranura de inserción de la tarjeta TF
- 6. Puerto USB
- 7. HDMI
- 8. Lente

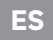

## **DIAGRAMA DE MONTAJE DE ACCESORIOS**

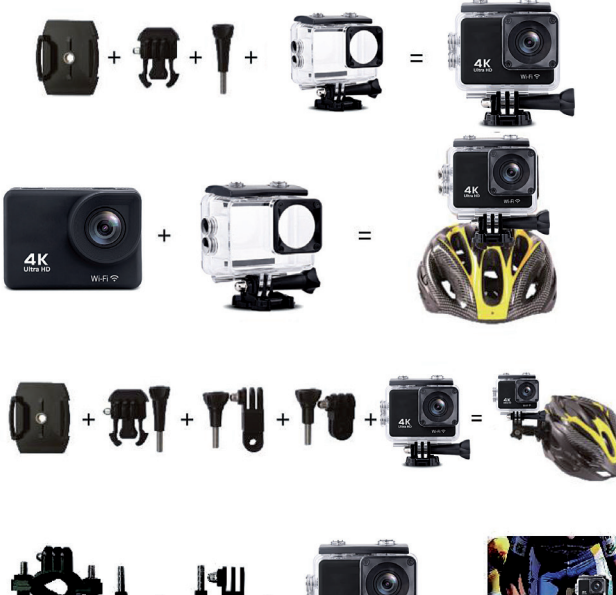

**191 - 11 -**

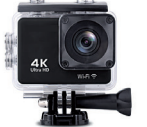

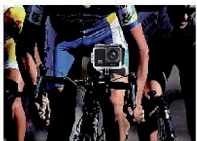

Sólo como referencia

## **INSTRUCCIONES**

**1. Insertar una tarjeta micro SD** No puede utilizar la cámara sin insertar primero una tarjeta micro SD en la ranura correspondiente del lado izquierdo de la cámara. Elija preferiblemente una tarjeta micro SD de marca conocida con una capacidad de almacenamiento de hasta 128 GB que haya sido formateada en un ordenador antes de su uso.

Nota: Las tarjetas de memoria básicas no garantizan que la cámara funcione correctamente.

#### **2. Instalación y extracción de la batería**

- A. De acuerdo con la dirección de la flecha, deslice la tapa del compartimento de la batería para abrir el acceso a su ranura.
- B. De acuerdo con la dirección de los símbolos positivos y negativos marcados en la batería, inserte la batería en la ranura con la polaridad correcta hasta que se asiente y haga clic.

#### **3. Carga de la batería**

A. Enchufe la cámara con el cable USB a un ordenador o a un adaptador de AC para cargarla.

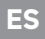

B. La cámara también puede cargarse en un automóvil enchufándola a un cargador USB para automóviles.

#### **4. Encendido y apagado**

- A. Para encender la cámara, pulse el botón de encendido/apagado durante unos 3 segundos hasta que la pantalla se ilumine.
- B. Para apagar la cámara, mantenga pulsado el botón de encendido/apagado durante unos 3 segundos hasta que la pantalla se apague.

#### **5. Cambio de modo**

Una vez que la cámara está encendida, pulse el botón de Modo (igual que la de encendido/apagado) para pasar sucesivamente de un modo a otro: vídeo / foto / reproducción / menú de configuración. El icono en la esquina superior izquierda indica el modo actual

#### **6. Modo de vídeo**

En el modo de vídeo, pulse prolongadamente el botón Ok para mostrar las diferentes funciones de grabación de vídeo. Pulse brevemente el botón OK para iniciar la grabación.Pulse de nuevo el botón OK para detener la grabación y guardar el archivo.

#### **7. Modo fotográfico**

En el modo fotográfico, pulse prolongadamente el botón «Ok» para mostrar las diferentes funciones de toma de fotografías.Pulse brevemente «OK» para tomar una foto.

**8. Configuración y modo de reproducción de la cámara** Presione el botón Mode para cambiar a la interfaz de configuración, presione el botón Mode o los botones arriba / abajo para seleccionar Playback Mode, VideoSetup o PhotoSetup, y presione "OK".

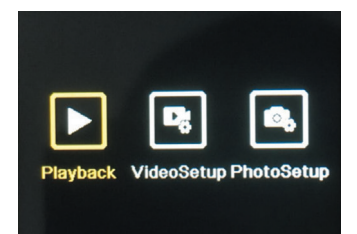

#### **A. Modo de reproducción:**

En el modo de reproducción, presione los botones arriba / abajo para seleccionar Galería de videos, Galería de fotos, Eliminar o Salir.

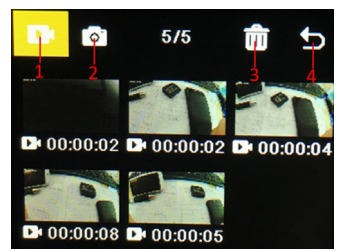

Seleccione cualquier icono y presione OK para abrir el submenú correspondiente.

- **1. Galeria de VIDEOS:** En la Galería de videos, presione el botón Modo para seleccionar el archivo de video, presione el botón arriba / abajo para seleccionar y presione el botón OK para reproducir el video. Cuando se está reproduciendo un video, presione el botón OK para reproducirlo / pausarlo, y presione el botón de modo para salir. Presione el botón Mode para regresar a la selección de álbum.
- **2. Galería de fotos:** En el álbum de fotos, presione el botón de modo para ingresar a la selección del archivo de fotos, presione el botón superior y el botón Abajo para seleccionar, presione el botón OK para

mostrar las fotos en pantalla completa, presione el botón arriba / abajo para navegar. Presione el botón Mode para regresar a la selección de álbum.

**3. Borrar:** presione los botones arriba / abajo para seleccionar la función de eliminación, luego presione el botón de modo para ingresar al álbum correspondiente y seleccione un archivo, presione el botón arriba / abajo para seleccionar, presione el botón OK para confirmar y finalmente presione el botón Modo para ingresar a la eliminación operación, seleccione y elimine todo.

#### **4. Salir del modo de reproducción**

**B. Configuración de video y foto:** Ya sea que seleccione Configuración de video o Configuración de foto. Presione los botones arriba / abajo para cambiar entre las diferentes configuraciones. Presione el botón OK para confirmar la selección. Presione el botón Mode para regresar o salir.

#### **9. Conexión USB**

Una vez que la cámara esté conectada a la computadora con el cable USB, «MSCD» y «PCCAM» se mostrarán en la pantalla. Presione la tecla OK para confirmar su selección.

- A. Después de elegir «MSDC», la computadora mostrará una ventana de disco extraíble para transferir datos guardados en la tarjeta de memoria.
- B. Después de elegir «PCCAM», el dispositivo se puede utilizar como cámara web para cualquier video. comunicación en la computadora.

#### **10. Conexión wifi**

La cámara se puede conectar en Wi-Fi a un teléfono inteligente o tableta Android o iOS siguiendo estos pasos:

- A. Primero instale la aplicación «iSmart DV» en su teléfono inteligente / tableta a través de Google Play Store para Android o App Store para iOS.
- B. Encienda la cámara y presione la tecla Wi-Fi (también la tecla abajo). El logotipo de Wi-Fi aparecerá en la pantalla y luego se mostrará el SSID (nombre de Wi-Fi) AGFA\_xxxxxx junto con la PWA2 (contraseña) 12345678.
- C. Ingrese la configuración de Wi-Fi de su teléfono inteligente / tableta y busque el SSID de Wi-Fi de la cámara para conectarlo.
- D. Abra la aplicación «iSmart DV» en su teléfono inteligente / tableta para controlar la cámara de forma remota y descargar sus videos o fotos.

#### **11. Salida HDMI**

Si conecta la cámara con un cable HDMI especial en la entrada de TV, ésta cambia automáticamente al modo HDMI, para que pueda reproducir los archivos grabados en la tarjeta de memoria de su TV.

# **ESPECIFICACIONES DE TÉCNICAS**

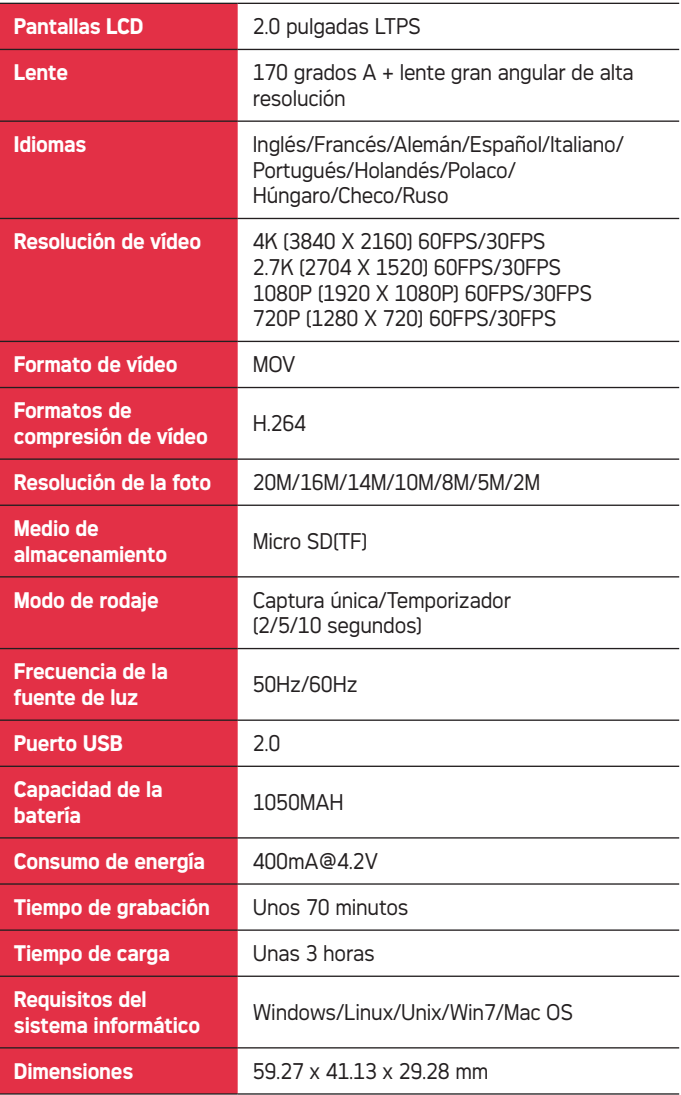

Nota: Las especificaciones pueden variar dependiendo de las actualizaciones del producto, de las actualizaciones y de otros motivos que requieran cambios en la cámara.

## **FAQ**

- **1. La cámara se estropea y la pantalla se pone de repente en blanco/negro durante el uso** Ciertas prácticas o entornos pueden afectar al buen funcionamiento del dispositivo. Por ejemplo, es posible que se produzcan bichos ocasionales después de una actividad sostenida. Si esto sucede, retire la batería y espere a que se enfríe antes de volver a instalarla en la cámara.
- **2. La cámara no se enciende porque la batería parece no haberse recargado**

Asegúrese de que la cámara recargue la batería cuando esté conectada al ordenador o a una fuente de alimentación a través del cable USB. Si se inicia la carga pero la batería permanece descargada, es necesario cambiarla. En caso contrario, compruebe que la cámara esté bien conectada o que el cable USB no esté dañado.

**3. Sobrecalentamiento de la cámara durante el uso**

Es normal que la cámara se sobrecaliente un poco durante un uso prolongado porque su diseño no le permite disipar el calor emitido.

#### **4. No hay o hay muy poco sonido durante la grabación y reproducción del video**

Tenga en cuenta que cuando la cámara está equipada con su carcasa impermeable, el sonido es más débil porque está sellada herméticamente. Compruebe también que el sonido no haya sido silenciado en las opciones de configuración del menú.

**5. El vídeo no es fluido, a veces está borroso y aparecen manchas rojas y verdes en la pantalla**

Asegúrese de usar una verdadera tarjeta TF de alta velocidad que haya sido formateada previamente en su computadora o en la cámara.

**6. Los botones ya no responden después de unos pocos usos** Cuando utilice la cámara con su carcasa impermeable, evite presionar los botones con demasiada fuerza, ya que podría dañarlos y provocar un mal funcionamiento del sistema interno. Si se produce este problema, le recomendamos que se ponga en contacto con nuestro servicio postventa para conocer mejor la reparación que se va a realizar.

#### **7. Inestabilidad de la señal de Wi-Fi**

Otras transmisiones de señales pueden interferir en la conexión Wi-Fi de la cámara. Por lo tanto, es mejor mantener el smartphone/tableta cerca de la cámara para que ningún obstáculo dificulte la conexión Wi-Fi.

#### **8. No se puede activar la conexión Wi-Fi**

Primero, asegúrate de que la conexión Wi-Fi de la cámara se ha activado, luego asegúrate de que has elegido el nombre Wi-Fi correcto y has introducido correctamente la contraseña asociada en los ajustes de tu smartphone/tableta para permitir la conexión. Si esto no funciona, asegúrese de que la versión de la aplicación es la más reciente y actualícela si es necesario.

# **INTRODUÇÃO**

Esta câmara desportiva é um produto de alta definição que conta com gravação de video digital e fotos de qualidade HD de última geração, gravação de som, reprodução de video e outras funções. Está especialmente indicada para filmar atividades aquáticas e de ar livre, desportos radicais, gravações de condução e vigilância.

# **PRECAUÇÕES**

- 1. Esta câmara desportiva é um produto de alta precisão que deve ser manuseado cuidadosamente, evite deixá-lo cair ou danificá-lo.
- 2. Mantenha a câmara longe de elementos que tenham propriedades magnéticas intensas ou que emitam ondas de radio fortes. Um campo magnético forte podería causar um funcionamento defeituoso ou danificar a qualidade de som e imagem.
- 3. Não exponha a câmara a temperaturas elevadas ou a luz direta do sol.
- 4. Opte por utilizar marcas reconhecidas de cartões micro SD, alguns cartões não garantem um funcionamento adequado da câmara.
- 5. Não utilize cartões micro SD em ou perto de zonas magnéticas para evitar perder os dados armazenados.
- 6. Durante o processo de carga, caso se produza um sobreaquecimento, fumo, ou cheiro, retire imediatamente o cabo USB de alimentação e

interrompa o carregamento para evitar um incêndio.

- 7. Durante o carregamento, mantenha o cabo USB longe do alcance de crianças para evitar risco de asfixia ou choques elétricos.
- 8. Armazene o produto num lugar fresco e seco.
- 9. Caso existam atualizações do produto, por far contate o serviço de apoio ao cliente para proceder à troca.

## **CARACTERÍSTICAS DO PRODUTO**

- Câmara à prova de água até 30 metros de profundidade, graças à carcaça à prova de água.
- Função de gravação de alta velocidade 4K UHD.
- Ecrã de 2.0-polegadas ultra HD para visualização de imagens em tempo real e reprodução de video de qualidade.
- Fácil remoção e substituição de baterias.
- Lente grande angular de alta definição de 13 milhoes.
- Saída HDMI HD.
- Função Web camera.
- Suporta cartões de memória até 128GB.
- Multiplas resoluções para gravação de video.
- Formato de gravação video MOV.
- Formato de decodificação video H.264.
- Distintos modos de fotografia: disparo único, automático, contínuo, time-lapse.
- Tamanho ultra-reduzido e design elegante.

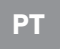

- Controlo remoto Wi-Fi com tecnologia de última geração, através de smartphone Android ou iOS com iSmart DV app (disponível na Google Play Store e na App Store).

# **PERSPETIVA GERAL DA CÂMARA**

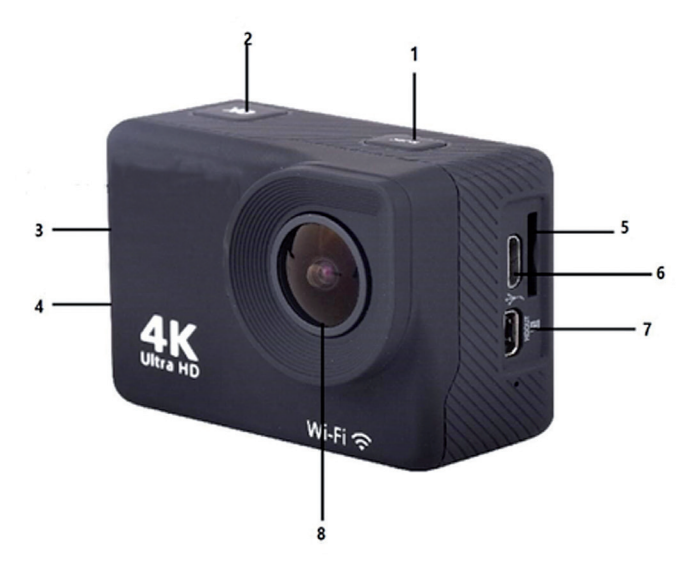

- 1. Tecla de ligar/desligar e de modos
- 2. Tecla OK
- 3. Tecla para cima e reprodução
- 4. Tecla para baixo e Wi-Fi
- 5. Ranhura cartão TF
- 6. Ranhura USB
- 7. HDMI
- 8. Lente

**PT**

## **DIAGRAMA DE MONTAGEM DE ACESSÓRIOS**

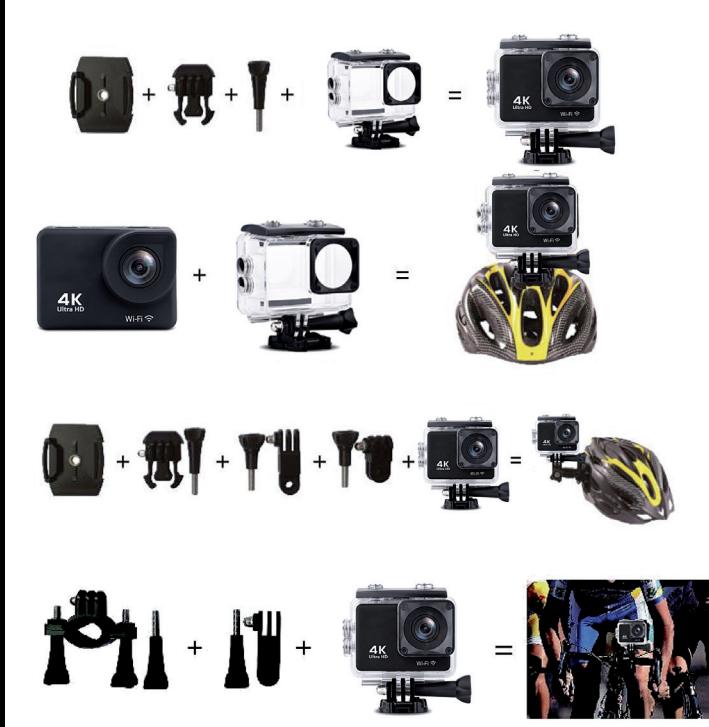

# **INSTRUÇÕES**

#### **1. Inserir um cartao micro SD**

Não poderá utilizar a câmara sem introduzir primeiro um cartao micro SD na ranhura localizada no lado esquerdo da mesma. Selecione de preferência uma marca reconhecida de cartões micro SD com até 128GB de capacidade de armazenamento, formatando o cartao num computador antes de o utilizar na câmara.

Nota: alguns cartões não garantem um funcionamento adequado da câmara.

#### Apenas para referência

#### **2. Instalar e remover a bateria**

- A. Deslize a capa do compartimento da bateria na direção indicada pela seta para abrir o compartimento.
- B. Insira a bateria no compartimento respeitando a polaridade correta, de acordo com a direção dos símbolos positivos e negativos marcados, até que esteja fixa e se escute um click.

#### **3. Carregamento da bateria**

A. Conete a câmara a um computador ou carregador com o cabo USB para carregar a bateria.

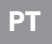

B. A câmara também se pode carregar num carro, conetando-a a um carregador USB para automóveis.

#### **4. Ligar e desligar**

- A. Para ligar a câmara, pressione o botao ligar/desligar durante cerca de 3 segundos até o ecrán se acender.
- B. Para apagar a câmara, pressione o botao ligar/desligar durante cerca de 3 segundos até o ecrán se apagar.

#### **5. Mudança de modo**

Com a câmara em funcionamento, pressione o botao Mode (o mesmo que o de ligar/desligar) para intercambiar entre modos: vídeo / fotografía / reprodução /menu de configurações. O ícone no canto superior esquerdo indica o modo atual

#### **6. Modo vídeo**

No modo de vídeo, pressione e segure o botão Ok para exibir as diferentes funções de gravação de vídeo. Pressione rapidamente o botão OK para iniciar a gravação. Pressione OK novamente para interromper a gravação e salvar o arquivo.

#### **7. Modo fotografia**

No modo de foto, pressione e segure o botão Ok para exibir as diferentes funções de tirar fotos. Pressione brevemente «OK» para tirar uma foto.

#### **8. Configurações e reprodução da câmera**

Pressione o botão Mode para alternar para a interface de configurações, pressione o botão Mode ou os botões para cima / para baixo para selecionar Modo de reprodução, VideoSetup ou PhotoSetup e pressione "OK".

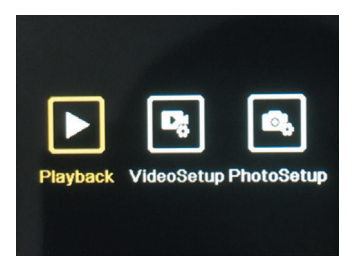

#### **A. Modo de reprodução:**

No modo de reprodução, pressione os botões para cima / para baixo para selecionar Galeria de vídeos, Galeria de fotos, Excluir ou Sair.

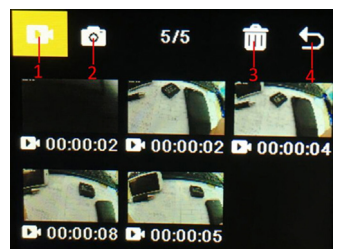

Selecione qualquer ícone e pressione OK para abrir o submenu correspondente.

- **1. galeria de video:** Na Galeria de Vídeo, pressione o botão Modo para selecionar o arquivo de vídeo, pressione o botão para cima / para baixo para selecionar e pressione o botão OK para reproduzir o vídeo. Quando um vídeo estiver sendo reproduzido, pressione o botão OK para reproduzi-lo / pausá-lo e pressione o botão de modo para sair. Pressione o botão Modo para retornar à seleção do álbum.
- **2. Galeria de fotos:** No álbum de fotos, pressione o botão de modo para entrar na seleção do arquivo de foto, pressione o botão superior e inferior para selecionar, pressione o botão OK para exibir as fotos em tela inteira, pressione o botão para cima / baixo para

navegar. Pressione o botão Modo para retornar à seleção do álbum.

- **3. Excluir:** pressione os botões para cima / para baixo para selecionar a função de exclusão e, em seguida, pressione o botão de modo para entrar no álbum correspondente e selecione um arquivo, pressione o botão para cima / para baixo para selecionar, pressione o botão OK para confirmar e, finalmente, pressione o botão Modo para entrar na exclusão operação, selecione e exclua tudo.
- **4. Sair do modo de reprodução**

#### **B. Configuração de vídeo e foto:**

Se você selecionar Video Setup ou Photo Setup.

Pressione os botões para cima / para baixo para alternar entre as diferentes configurações. Pressione o botão OK para confirmar a seleção. Pressione o botão Modo para retornar ou sair.

#### **9. Conexão USB**

Assim que a câmera for conectada ao computador com o cabo USB, "MSCD" e "PCCAM" serão exibidos na tela. Pressione a tecla OK para confirmar sua seleção.

- A. Depois de escolher "MSDC", o computador exibirá uma janela de disco removível para transferir dados salvos no cartão de memória.
- B. Depois de escolher "PCCAM", o dispositivo pode ser usado como uma câmera web para qualquer vídeo comunicação no computador.

#### **10. Conexão wifi**

A câmera pode ser conectada por Wi-Fi a um smartphone ou tablet Android ou iOS seguindo estas etapas:

A. Primeiro instale o aplicativo «iSmart DV» em seu smartphone / tablet via Google Play Store para Android ou App Store para iOS.

- B. Ligue a câmera e pressione a tecla Wi-Fi (também a tecla para baixo). O logotipo do Wi-Fi aparecerá na tela e o SSID AGFA\_xxxxxx (nome do Wi-Fi) será exibido junto com o PWA2 (senha) 12345678.
- C. Insira as configurações de Wi-Fi do seu smartphone / tablet e pesquise o SSID do Wi-Fi da câmera para conectá-lo.

D. Abra o aplicativo «iSmart DV» em seu smartphone / tablet para controlar a câmera remotamente e baixar seus vídeos ou fotos.

#### **11. Saída HDMI**

Se conetar a câmara com um cabo especial HDMI para entrada de TV, esta mudará automaticamente para modo HDMI, de forma que poderá reproduzir os ficheiros gravados no cartao de memória na sua TV.

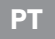

# **ESPECIFICAÇÕES TÉCNICAS**

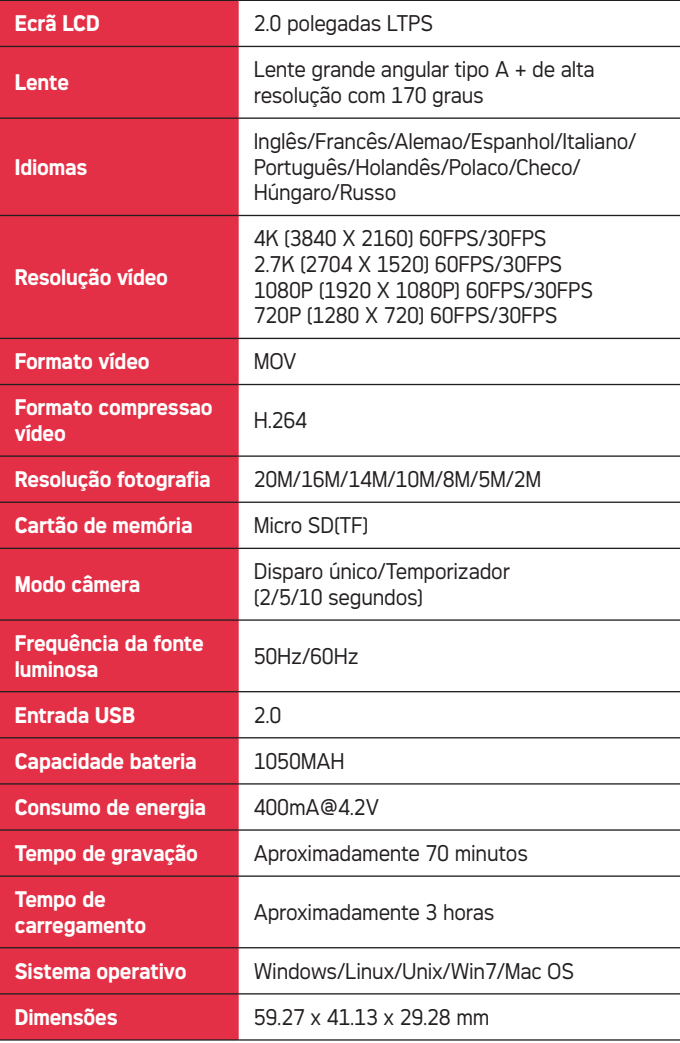

Nota: As especificações podem variar dependendo das versoes do produto, atualizações e outros motivos que requeiram modificações na câmara.

## **FAQ**

**1. A câmara dá um erro e o ecrán fica completamente negro ou branco durante a utilização**

Algumas práticas ou ambientes podem afetar o bom funcionamento da câmara. Erros ocasionais podem ocorrer depois de um uso continuado. Se isso acontecer, remova a bateria e espere que que arrefeça antes de voltar a inseríla na câmara.

**2. A câmara não liga porque a bateria não parece estar carregada**

Certifique-se de que a câmara carrega a bateria quando está conetada ao seu computador ou a uma fonte de alimentação através do cabo USB. Se o carregamento se inicia mas a bateria permanece descarregada, necessita ser substituída. Caso contrário, verifique se a câmara está bem conetada ou se o cabo USB não se encontra danificado.

#### **3. A câmara sobreaquece durante o uso**

É normal que a câmara aqueça um pouco durante uma utilização prolongada, já que o seu design não permite a dissipação do calor emitido.

#### **4. Ausência e som ou pouco som durante a gravação e reprodução de video**

Por favor tenha em conta que quando a câmara está equipada com a sua carcaça à prova de água, o som é mais alto, já que a câmara não se encontra confinada. Verifique também se o som não foi silenciado no menu de configurações.

**5. O video não se reproduz de forma regular, tem uma imagem por vezes enevoada e aparecem pontos vermelhos e verdes no ecrán**

Certifique-se de utilizar um cartão de gravação TF de alta velocidade genuíno, que tenha sido previamente formatado no seu computador ou na câmara.

- **6. As teclas não funcionam depois de algumas utilizaçoes** Ao utilizar a câmara com a carcaça à prova de água, evite pressionar os botões com demasiada força já que isso pode danificá-los e provocar um mau funcionamento do sistema interior. Se este problema ocorrer, recomendamos que contate com o nosso serviço de pós-venda para que o acessorem respeito ao tipo de reparação mais indicado.
- **7. Instabilidade do sinal Wi-Fi** A transmissão de outros sinais pode interferir com a conexão Wi-Fi da câmara. Assim, é preferível manter o seu smartphone/tablet perto da câmara para que nenhum obstáculo interfira com a conexão Wi-Fi.

#### **8. Impossibilidade de ativar a conexão Wi-Fi**

Em primeiro lugar, certifique-se que a conexao Wi-Fi da câmara está corretamente ativada, em seguida que comprove que escolheu o nome Wi-Fi correto e de que introduziu a password associada nas configurações do seu smartphone/tablet para permitir a conexão. Se isto não funcionar, verifique que a versão da aplicação é a mais recente e atualize-a se necessário.

#### **HU**

# **BEVEZETÉS**

Ez a nagyfelbontású kamera kiváló minőségű digitális HD minőségű videó- és fényképfelvétel rögzítést, hangfelvételt, videólejátszást és egyéb funkciókat kínál. Elsősorban vízi és szabadtéri tevékenységek, illetve extrém sportok megörökítésére, továbbá jűrművezetés rögzítésére és otthonbiztonsági felvételek készítésére szolgál.

## **BIZTONSÁGI UTASÍTÁSOK**

- 1. Kezelje ezt az akciókamerát óvatosan, ne ejtse le, és ügyeljen arra, hogy a készülék ne sérüljön meg.
- 2. Tartsa a távol a kamerát erős mágneses mezőtől és erős rádióhullámokat kibocsátó készülékektől. Az erős mágneses mező hibás működést okozhat vagy ronthatja a kép- és a hangminőséget.
- 3. Ne tegye ki a kamerát magas hőmérsékletnek vagy közvetlen napfénynek.
- 4. Használjon a készülékhez megbízható micro SD kártya márkát, mert az alapkártyák nem garantálják a kamera megfelelő működését.
- 5. Az adatvesztés elkerülése érdekében ne használja a micro SD kártyát mágnes vagy mágneses mező közelében.
- 6.Ha a töltés során túlmelegedést, füstöt vagy szagot észlel, kérjük, azonnal válassza le az USB-kábelt és kapcsolja ki az áramforrást a tűzveszély elkerülése érdekében.
- 7. A töltés alatt tartsa az USBkábelt gyermekektől távol a

fulladásveszély és az áramütés kockázatának elkerülése érdekében.

- 8. Tárolja a terméket egy hűvös és száraz helyen.
- 9. Ha elérhető termékfrissítés, a termékcsere érdekében, kérjük, forduljon a vevőszolgálathoz.

# **TERMÉKJELLEMZ**Ő**K**

- Vízhatlan burkolatának köszönhetően a kamera akár 30 méter mélységig vízálló.
- 4K UHD nagy sebességű felvétel.
- 2.0 hüvelykes ultra HD kijelző, valós idejű kijelzés és videólejátszás.
- Az akkumulátor egyszerűen kivehető és cserélhető.
- 13 megapixeles felbontású, nagy látószögű lencse.
- HDMI HD kimenet.
- Webkamera funkció.
- Max. 128 GB-os memóriakártya támogatás.
- Többféle videófelbontás.
- MOV videófelvétel formátum.
- H.264 videódekódolási formátum.
- Különböző felvételi módok: egyképes, automatikus, folyamatos, time-lapse.
- Rendkívül kompakt és letisztult dizájn.
- Wifis távirányító technológia Android vagy iOS okostelefonon keresztül, a iSmart DV alkalmazással (elérhető a Google Play-en és az App Store-ban).

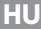

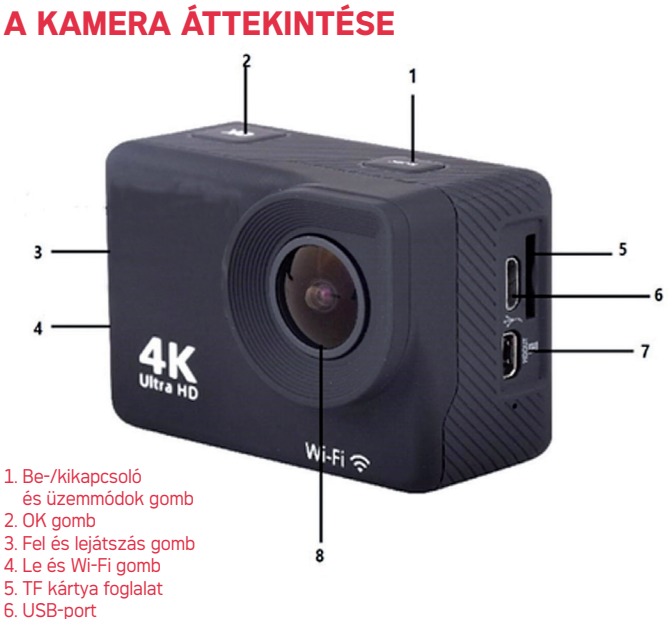

- 
- 7. HDMI
- 8. Lencsék

## **KIEGÉSZÍT**Ő**K SZERELÉSI RAJZ**

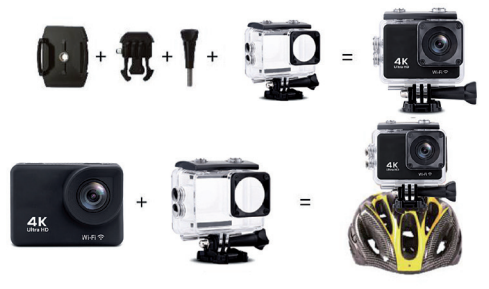

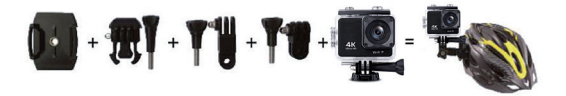

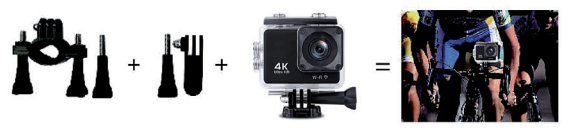

Csak referenciaként

**HU**

# **HASZNÁLATI UTASÍTÁSOK**

**1. A micro SD-kártya behelyezése** A kamerát nem használhatja addig, amíg a bal oldalán található foglalatba nem helyez be egy megfelelő micro SDkártyát. Lehetőleg válasszon megbízható márkájú micro SD-kártyát. Ez legfeljebb 128 GB-s lehet és használat előtt egy számítógépen meg kell formázni. Megjegyzés: a nem márkás SDkártyákkal nem garantálható a kamera megfelelő működése.

#### **2. Az akkumulátor behelyezése és eltávolítása**

- A. A nyíl irányának megfelelően csúsztassa el a rekesz fedelét, hogy hozzáférjen az akkumulátorhoz vagy a rekeszhez.
- B. Az akkumulátoron feltüntetett pozitív és negatív jel figyelembe vételével helyezze be az akkumulátort a helyére. A megfelelő rögzítést kattanó hang jelzi.

#### **3. Az akkumulátor töltése**

- A. A töltéshez csatlakoztassa a kamerát a számítógéphez vagy a hálózati adapterhez az USBkábellel.
- B. A kamerát egy autóban is töltheti, ha csatlakoztatja egy autós USBtöltőhöz.

#### **4. Be- és kikapcsolás**

- A. A kamera bekapcsolásához kb. 3 másodpercig tartsa lenyomva a bekapcsológombot, amíg a kijelző világítani kezd.
- B. A kamera bekapcsolásához kb. 3 másodpercig tartsa lenyomva a bekapcsológombot, amíg a kijelző elsötétül.

#### **5. Üzemmódok bekapcsolása**

Amikor a kamera be van kapcsolva, nyomja meg a Mode (üzemmód) gombot (megegyezik a Power, azaz bekapcsológombbal), amellyel egymás után lépkedhet egyik üzemmódból a másikba: video / fényképezls / lejátszás / beállítások menü. A bal felső sarokban lévő ikon jelzi az aktuális módot

#### **6. Videó üzemmód**

Videó módban nyomja meg hosszan az Ok gombot a különböző videorögzítési funkciók megjelenítéséhez. Nyomja meg röviden az OK gombot a felvétel elindításához Nyomja meg ismét az OK gombot a rögzítés leállításához és a fájl mentéséhez.

#### **7. Fényképezés üzemmód**

Fénykép módban nyomja meg hosszan az Ok gombot a különböző fényképezési funkciók megjelenítéséhez. Rövid Nyomja meg az "OK" gombot a kép elkészítéséhez.

#### **8. A kamera beállításai és lejátszása** Nyomja meg a Mode gombot a beállítási felületre váltáshoz, nyomja meg a Mode vagy a fel/le gombokat a Playback Mode, VideoSetup vagy PhotoSetup kiválasztásához, majd nyomja meg az "OK" gombot.

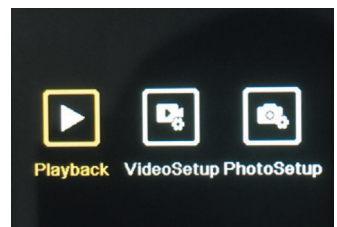

**A. Lejátszási mód :** Lejátszási módban nyomja meg a fel/le gombokat a Video Gallery, Photo Gallery, Delete vagy Exit kiválasztásához.

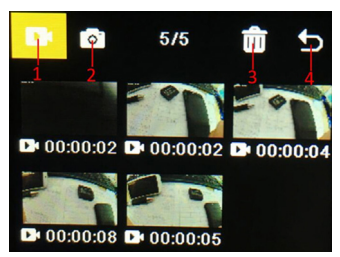

Válasszon ki egy ikont, és nyomja meg az OK gombot a megfelelő almenü megnyitásához.

- **1. Videó galéria:** A Videógalériában nyomja meg a Mode gombot a videofájl kiválasztásához, nyomja meg a fel/le gombot a kiválasztásához, és nyomja meg az OK gombot a videó lejátszásához. Videó lejátszása közben nyomja meg az OK gombot a lejátszáshoz/szüneteltetéshez, és nyomja meg a mód gombot a kilépéshez. Nyomja meg a Mode gombot az album kiválasztásához.
- **2. Képgaléria:** A fotóalbumban nyomja meg a mód gombot a fényképfájl kiválasztásához, nyomja meg a felső és a le gombot a kiválasztáshoz, nyomja meg az OK gombot a fényképek teljes képernyős megjelenítéséhez, a fel/le gombbal tallózhat. Nyomja meg a Mode gombot az album kiválasztásához.
- **3. Töröl:** nyomja meg a fel/le gombokat a törlési funkció kiválasztásához, majd nyomja meg a mód gombot a megfelelő albumba való belépéshez és egy fájl kiválasztásához, nyomja meg a fel/le gombot a kiválasztáshoz, nyomja meg az OK gombot a megerősítéshez, végül nyomja meg a Mode gombot a törlésbe lépéshez műveletet, válassza ki és törölje az összeset.

#### **4. Lépjen ki a lejátszási módból**

**B. Videó és fénykép beállítása:** Akár a Video Setup, akár a Photo Setup lehetőséget választja. A fel/ le gombokkal válthat a különböző beállítások között. Nyomja meg

az OK gombot a kiválasztás megerősítéséhez. Nyomja meg a Mode gombot a visszatéréshez vagy a kilépéshez.

#### **9. USB csatlakozás**

Miután a fényképezőgépet csatlakoztatta a számítógéphez az USB-kábellel, az "MSCD" és a "PCCAM" felirat jelenik meg a képernyőn. Nyomja meg az OK gombot a választás megerősítéséhez.

- A. Az "MSDC" kiválasztása után a számítógép megjelenít egy cserélhető lemezt tartalmazó ablakot a memóriakártyára mentett adatok átviteléhez.
- B. A "PCCAM" választása után a készülék webkameraként használható bármilyen számítógépes videokommunikációhoz.

#### **10. Wi-Fi kapcsolat**

A kamera Wi-Fi-n keresztül csatlakoztatható Android vagy iOS okostelefonhoz vagy táblagéphez az alábbi lépések végrehajtásával:

- A. Először telepítse az «iSmart DV» alkalmazást okostelefonjára/ táblagépére a Google Play Áruházból Androidra vagy az App Store-ból iOS-re.
- B. Kapcsolja be a kamerát, és nyomja meg a Wi-Fi gombot (a le gombot is). Ekkor megjelenik a képernyőn a Wi-Fi logó, majd az AGFA\_xxxxxx SSID (Wi-Fi név) és a PWA2 (jelszó) 12345678.
- C. Adja meg okostelefonja/táblagépe Wi-Fi beállításait, és keresse meg a kamera Wi-Fi SSID-jét a csatlakozáshoz.
- D. Nyissa meg az «iSmart DV» alkalmazást okostelefonján/ táblagépén a kamera távoli vezérléséhez, valamint a videók vagy fényképek letöltéséhez.

#### **11. HDMI HD kimenet**

Ha a kamerát egy speciális HDMI-kábellel csatlakoztatja a TVbemenetre, akkor az automatikusan HDMI-módba vált, hogy lejátszhassa a fájlokat egy TV-készüléken.

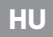

## **M**Ű**SZAKI ADATO**

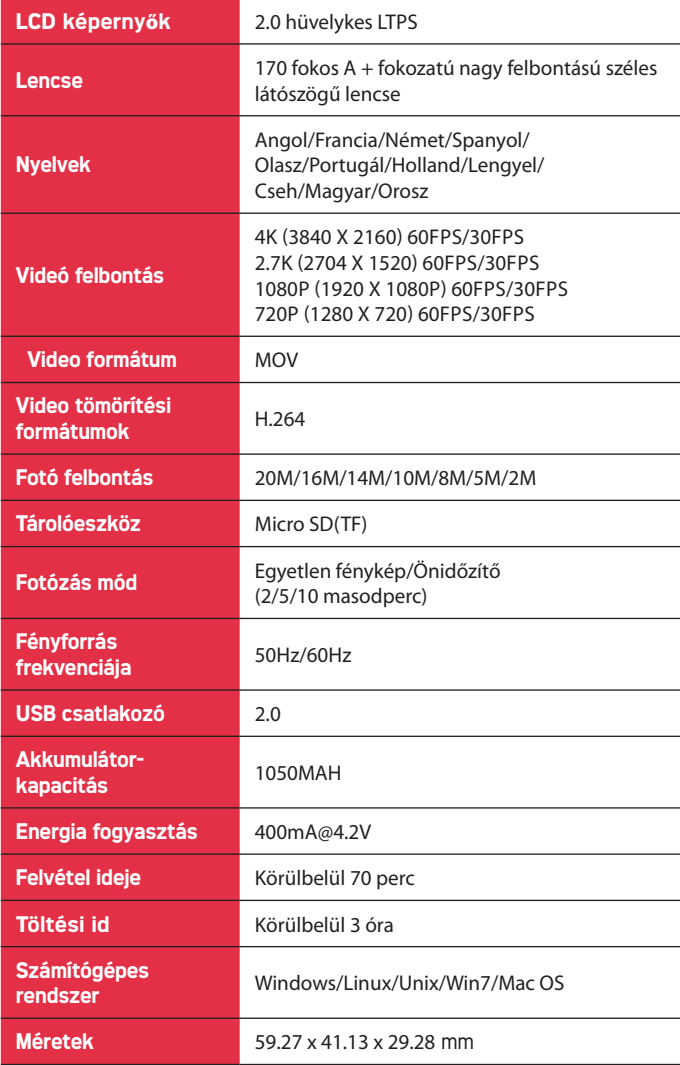

Megjegyzés: Kérjük, vegye figyelembe, hogy a specifikációk a termékfrissítésektől, frissítésektől és egyéb változtatásoktól függően változhatnak.

# **GYIK**

#### **1. Az akciókamera hibásan működik, a képernyő összeomlik és használat közben fekete-fehérre vált**

Bizonyos gyakorlatok vagy környezetek befolyásolhatják a kamera megfelelő működését. Az összeomlások valószínűleg tartós használat után fordulnak elő. Ha ez történik, vegye ki az akkumulátort, és várja meg, amíg lehűl, mielőtt újból behelyezné a kamerába.

#### **2. A kamera nem kapcsol be, mert az akkumulátor nincs feltöltve**

Ellenőrizze, hogy a kamera tölti-e az akkumulátort, amikor USB-kábellel csatlakozik a számítógéphez vagy az áramforráshoz. Ha a töltés elindul, de az akkumulátor lemerül, akkor azt ki kell cserélni. Ellenkező esetben ellenőrizze, hogy a kamera megfelelően van-e csatlakoztatva, vagy az USB-kábel nem sérült-e.

#### **3. A kamera felmelegszik használat közben**

Normális, ha a kamera hosszabb használat közben kissé túlmelegszik, mert a kialakítása nem teszi lehetővé a kibocsátott hő leadását.

#### **4. Nincs hang vagy az nagyon halk videófelvétel és lejátszás közben**

Felhívjuk figyelmét, hogy ha a kamera vízálló burkolattal rendelkezik, a hang a légmentesség miatt halkabb. Ellenőrizze azt is, hogy a készülék nincs-e elnémítva.

#### **5. A videó akadozik, néha homályos, és a képernyőn piros és zöld foltok jelennek meg** Használjon márkás, nagy sebességű TF-kártyát, amelyet

korábban a számítógépén vagy a készüléken megformázott.

#### **6. Néhány használat után a készülék nem reagál a gombnyomásokra**

Ha a kamerát vízálló burkolattal használja, kerülje a gombok túlságos lenyomását, mert ez károsíthatja a készüléket és a belső rendszer hibás működését okozhatja. Ha ez a probléma felmerül, javasoljuk, hogy vegye fel a kapcsolatot a vevőszolgálatunkkal az elvégzendő javítás érdekében.

#### **7. Instabil a wifijel**

Más jelátvitel zavarhatja a kamera wifikapcsolatát. A legjobb, ha okostelefonját/táblagépét a kamera közelében tartja oly módon, hogy a készülék és a wifijel között ne legyen akadály.

#### **8. Nem jön létre a wifikapcsolat**

Mindenekelőtt ellenőrizze, hogy a kamera wifikapcsolatát megfelelően aktiválta, azaz a megfelelő wifinevet választotta ki, és helyesen írta-e be a hozzá tartozó jelszót az okostelefon/ táblagép beállításaiban. Ha a wifikapcsolatot megfelelően állította be, akkor ellenőrizze, hogy az alkalmazás legfrissebb verzióját használja-e, és szükség esetén frissítse.

**1 year limited warranty / garantie limitée un an / 1 Jahr eingeschränkte Garantie / garantía limitada de 1 año / garanzia limitada di 1 anno / garantia limitada de 1 ano / 1 jaar beperkte garantie / roczna ograniczona gwarancja / 1 év korlátozott garancia / omezená záruka 1 rok / 1 год ограниченной гарантии**

#### **Made in China**

**Notice of compliance for the European Union :**  CE products bearing the CE mark comply with the applicable European directives and associated harmonised European standards.

> **Disposal of waste equipment by users in the European Union :** this symbol means that according to local laws and regulations, it is prohibited to dispose of this product with household waste. Instead, it is your responsibility to protect the environment and human health by handing over your used device to a designated collection point for the recycling of waste electrical and electronic equipment. For more information about where you can drop off your waste equipment for recycling, please contact your local city office, your household waste disposal service or the shop where you purchased the product.

**After sales service / service après vente / Kundendienst / servicio postventa / serviço pós venda / servizio post vendita / dienst na verkoop / serwis posprzedażowy / értékesítés utáni szolgáltatás / poprodejní servis / послепродажное обслуживание :** @ : aftersaleservice@gtcompany.fr Tél. : + 33 (0) 1.85.49.10.26

**Product manufactured for and distributed by :** GT COMPANY - 5 rue de la Galmy - 77700 Chessy - France - +33 (0) 1.61.10.09.25 - www.gtcompany.fr

AgfaPhoto is used under license of Agfa-Gevaert NV. For this product a sublicense has been granted by AgfaPhoto Holding GmbH (www.agfaphoto.com). Neither Agfa-Gevaert NV nor AgfaPhoto Holding GmbH manufacture this product or provide any product warranty or support. For service, support and warranty information, contact the distributor or manufacturer.